# Определение непрерывности костной стенки пазух

## Общая проблематика

Основная задача состоит в том, что нам нужно как бы пройтись по контуру пазухи и понять, что стенка, которая прилегает к этому контуру - имеет какие-то резкие отклонения, которые продолжаются какое-то продолжительное время, а не какой-то резкий одноразовый скачок интенсивности стенки.

В качестве основного алгоритма был выбран такой набор действий:

- Перебрать слайсы по одной оси (то есть рассматривать не как 3D изображение);
- Внутри сегментации на конкретном слайсе найти все её контуры;
- Для каждой точки мы либо уже получили нормали или их нужно найти;
- Провести отрезки параллельно нормали каждой точки и выбрать по некой эвристике интенсивность, которая будет отвечать за стенку или возможности её отсутствия;
- Применить какие-то алгоритмы для определения непрерывности стенки.

#### Объяснения данного решения

• От анализа 3D изображения мы сразу отказались, так как изменение в одномерных данных ещё как-то можно анализировать, а вот что такое обойти контур для 3D и представить его как последовательности интенсивности изображения? Не понятно.

## Способ через 3D представление

Внутри 3D Slicer'а можно представить сегментацию, как модель (которая по сути будет потом экспортироваться для 3D формата файлов).

Но проблемы, которые появляются при его использовании:

- Хоть мы и будем иметь представление одновременно, как и нормалей, так и точек, но эти точки представлены в системе координат RAS (по сути представление в мировых координатах), которые никак не связаны с системой IJK (по сути координатная система изображения). <sup>1)</sup>
- То есть невозможно было применить какую-то функцию для определения, что точка принадлежит какому-то определённому слайсу в системе IJK. Конечно есть возможность перевода из одной системы координат в другую, но тогда в каких-то слайсах появляются, либо слишком много точек, либо в каких-то местах уже их не хватает, из-за чего может теряться точность определения стенки, ведь нарушается логика непрерывности данных. Так ещё в RAS все координаты всех вершин были разные;
- Также не понятно, как перебрать эти точки в порядке их контура. Только переводить эти точки в как бы бинарную маску изображения, но из-за пункта выше могут появляться разрывы, которые будут сбивать алгоритмы по нахождению контура.

## **Способ через фрагментацию, как бинарное представление**

Также 3D Slicer даёт возможность получить представление фрагментации в виде набор вокселей.

Поэтому мной был произведён такой алгоритм:

- Перебираем слайсы по одной оси (в качестве данной оси взята аксиальная проекция, так как на ней лучше всего понятен разрыв кости (но в алгоритме можно подменить на любую проекцию);
- Находим контуры с использованием библиотеки OpenCV и функции findContours с параметрами cv2.RETR\_LIST и cv2.CHAIN\_APPROX\_NONE, так как нам не важна иерархия контуров, а также важно, чтобы были выданы все точки контура, а не отбрасывались изза их аппроксимации;
- Далее нам стоит найти нормали. Я решил сделать итерацию по точкам, где нормаль находится, как векторное произведение вектора направленного перпендикулярно проекции, которую мы выбрали, и следующей точке в контуре - тем самым мы находим однозначную нормаль;
- Но если у нас вокселей слишком мало, то нормали будут слишком резко изменяться относительно друг-друга и не будут отражать изменяющийся рельеф пазухи. Тем самым было решено, что нужно аппроксимировать нормали. То есть для начала мы считаем нормали, как описано в предыдущем пункте, а затем применяем усреднение по своей нормали и нормалям ближайших соседей и получаем более гладкое изменение нормалей. Тут главное делать это в новом массиве, а иначе в наши вычисления уже могут попасть усреднённые нормали. В качестве кол-ва соседей по каждой из сторон было взято 2 (то есть всего 5 нормалей участвует в аппроксимации) и это даёт очень хороший результат;
- Также стоит отбрасывать контуры, которые имеют меньше, чем необходимое кол-во нормалей, потому что, как минимум, это какие-то выбросы и не являются теми частями пазух, что можно нормально проанализировать;
- Далее мы для каждого контура проходимся по каждой его точке и пускаем линию вдоль нормали с выбранной эмпирическим путём длинной. Для итерации по этой линии я попользовался данным алгоритмом - [ссылка](https://stackoverflow.com/a/32857432).
- В качестве функции был взят просто максимум на отрезке. Потому что использовать каклибо, например, расстояние, не очень стоит, ведь сегментации из-за природы снимков может иметь разное расстояние до стенки, но при этом стенка всё ещё есть;
- Далее же мы применяем для каждого контура алгоритм Change Point Detection, который подробнее описан в разделе ниже;
- И визуализируем точки разрыва с помощью средства 3D Slicer'а под названием Markups.

### **Попытки в другие способы (неудачные решения)**

- Контуры также можно было бы найти по полярному углу или применив алгоритм ConvexHull, но самая главная проблема, что у нас пазуха не является выпуклой фигурой. Она может быть невыпуклой и в таком случае логика сломается;
- В случае использования 3D модели, в качестве эвристики нахождения контура можно было бы взять евклидово расстояние, но из-за проблем, что у нас контур может

обрываться или иметь слишком много точек, то могут быть множество ошибок. Были попробованы эвристики, где выбор следующей точки был основаны на скалярном умножении, но в целом это не придавало каких-то хороших результатов;

• Были попытки посчитать нормаль относительно расположения двух точек, но там сразу появлялась проблема того, что если направления до этих точек прямо пропорциональны относительно друг-друга, то нормаль превращалась бы в 0. Да и появлялась проблема в направлении нормали, ведь центр масс, как ориентир, нельзя использовать, так как фигура невыпуклая.

# **Change Point Detection**

Данный алгоритм идеально подходит для определения точек разрыва в одномерных данных, таких как временные ряды или последовательности.

#### Сравнение алгоритмов и их тестирование на наших данных

В качестве наглядного сравнения был использован jupiter notebook.

Сюда бы в идеале сделать таблицу со сравнением.

## Инструменты для визуального тестирования предположений

В качестве оценки всех выше попробованных мною идей был использован инструмент 3D Slicer'а под названием Markups с помощью которого я рисовал кривые для контура, а также рисовал отрезки с помощью которой находилась нужна интенсивность, чтобы понять насколько удовлетворительными получаются нормали и сами длин отрезок.

 $\pmb{\times}$ 

 $\pmb{\times}$ 

#### Возможности для улучшения

- Можно для контура добавлять промежуточные точки, чтобы увеличить точность, если какие-то нормали интерполируются не так;
- Нужно в идеале показывать не просто точки разрыва, а показывать кривую по которой происходит этот разрыв.

 $\overline{1}$ 

Координатные системы - https://slicer.readthedocs.io/en/latest/user guide/coordinate systems.html

From: <http://wiki.osll.ru/>- **Open Source & Linux Lab**

Permanent link: **[http://wiki.osll.ru/doku.php/projects:otolaryngologist:sinus\\_bone\\_continuity](http://wiki.osll.ru/doku.php/projects:otolaryngologist:sinus_bone_continuity)**

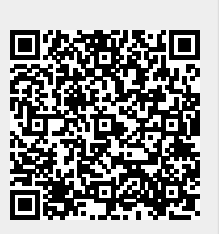

Last update: **2024/05/13 01:24**